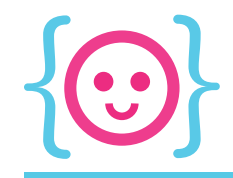

## Class Six

openFrameworks!

- A software frameworks, by which we mean: a software infrastructure that provides low-level functionality
- Will allow you to start playing with assets (images, sounds) as well as interactivity (mouse movement, keyboard interaction)

Download it from openframeworks.cc. And check out the reference!

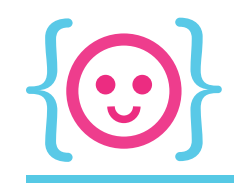

- Making a new project: navigate to the emptyExample folder and copy it
- Make a folder within the app folder (not required, but helps keep things neat
- • Paste emptyExample into to your projects folder
- Your project folder has to be exactly three levels down from the base oF folder!

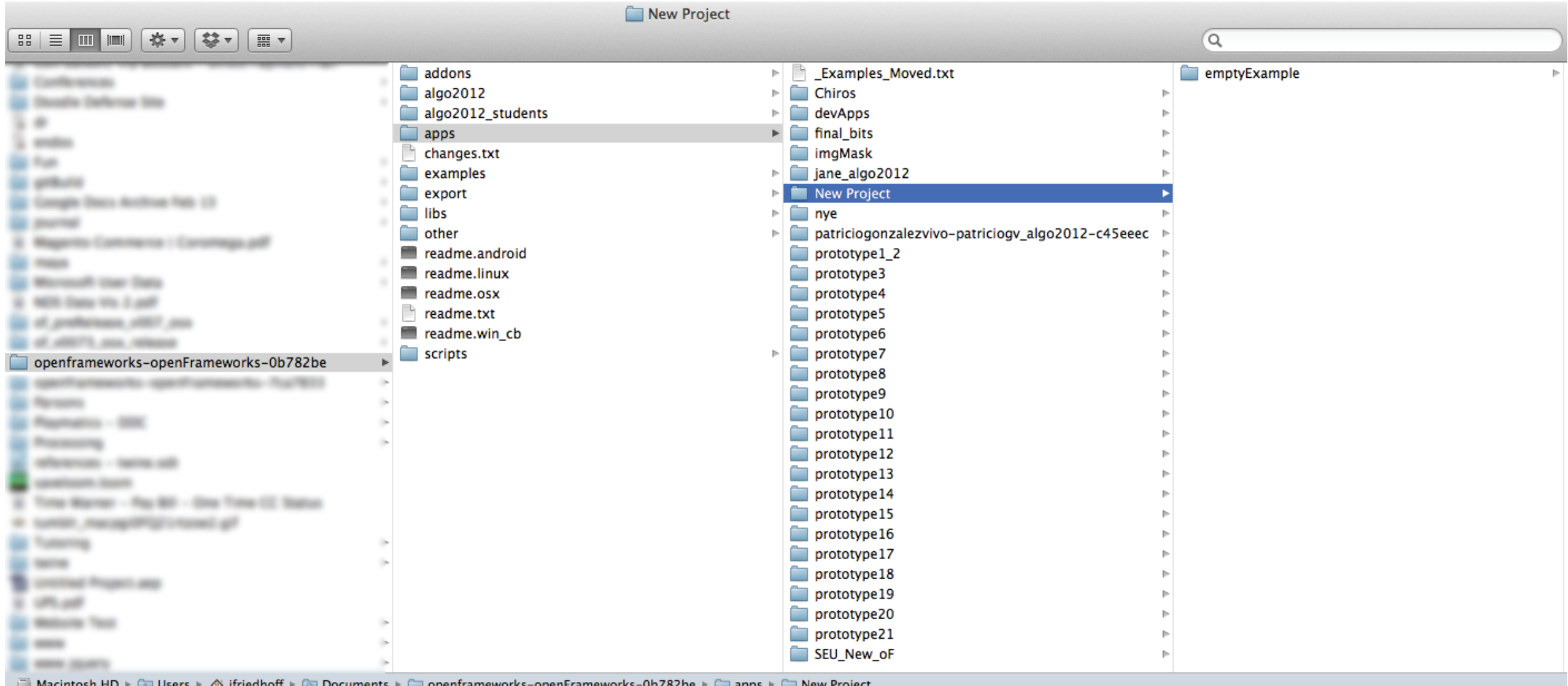

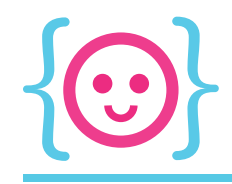

A basic oF app starts with three files in src: main.cpp, testApp.h, and testApp.cpp.

- main.cpp: largely handles launching the app; no longer our main place to work in
- testApp.h: where you declare global variables and function prototypes
- testApp.cpp: your new main!

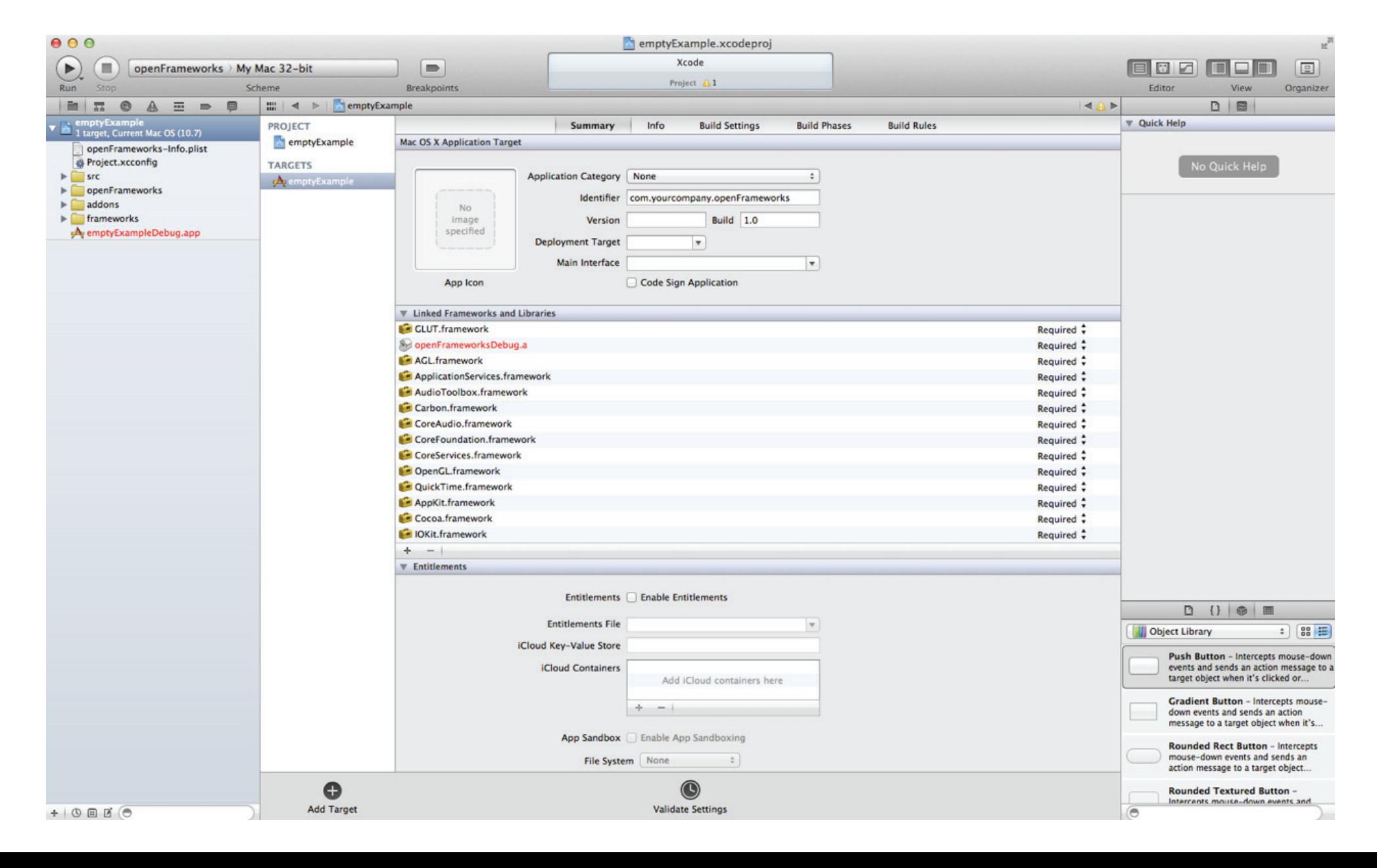

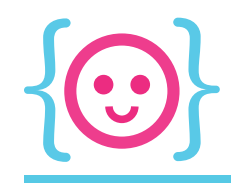

openFrameworks runs on a frame system. There are typically 60 frames per second.

There are three main functions/loops in openFrameworks.

- void testApp::setup() runs exactly once, right when the program starts. Useful to give starting values to variables, e.g. start the player's health at 100.
- void testApp::update() runs once per frame. This is where you should put your number crunching, e.g. if the player is poisoned, their health should go down by 1 per frame.
- void testApp::draw() also runs once per frame, after update loop. This is where you should put visual stuff, e.g. drawing the health value.

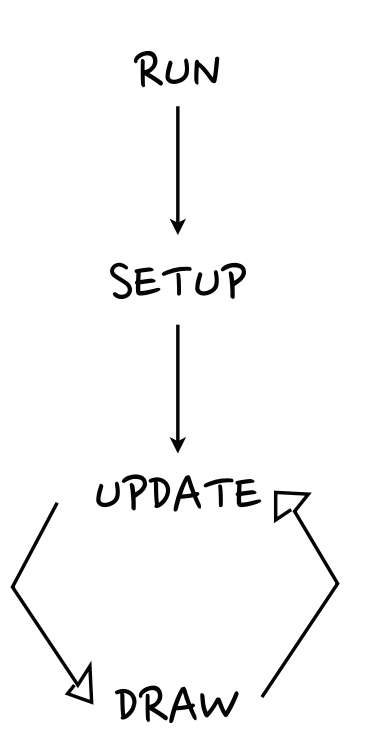

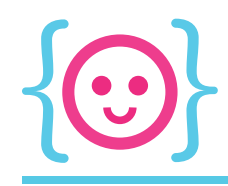

In openFrameworks, x-values get bigger to the right, and y-values get bigger going down.

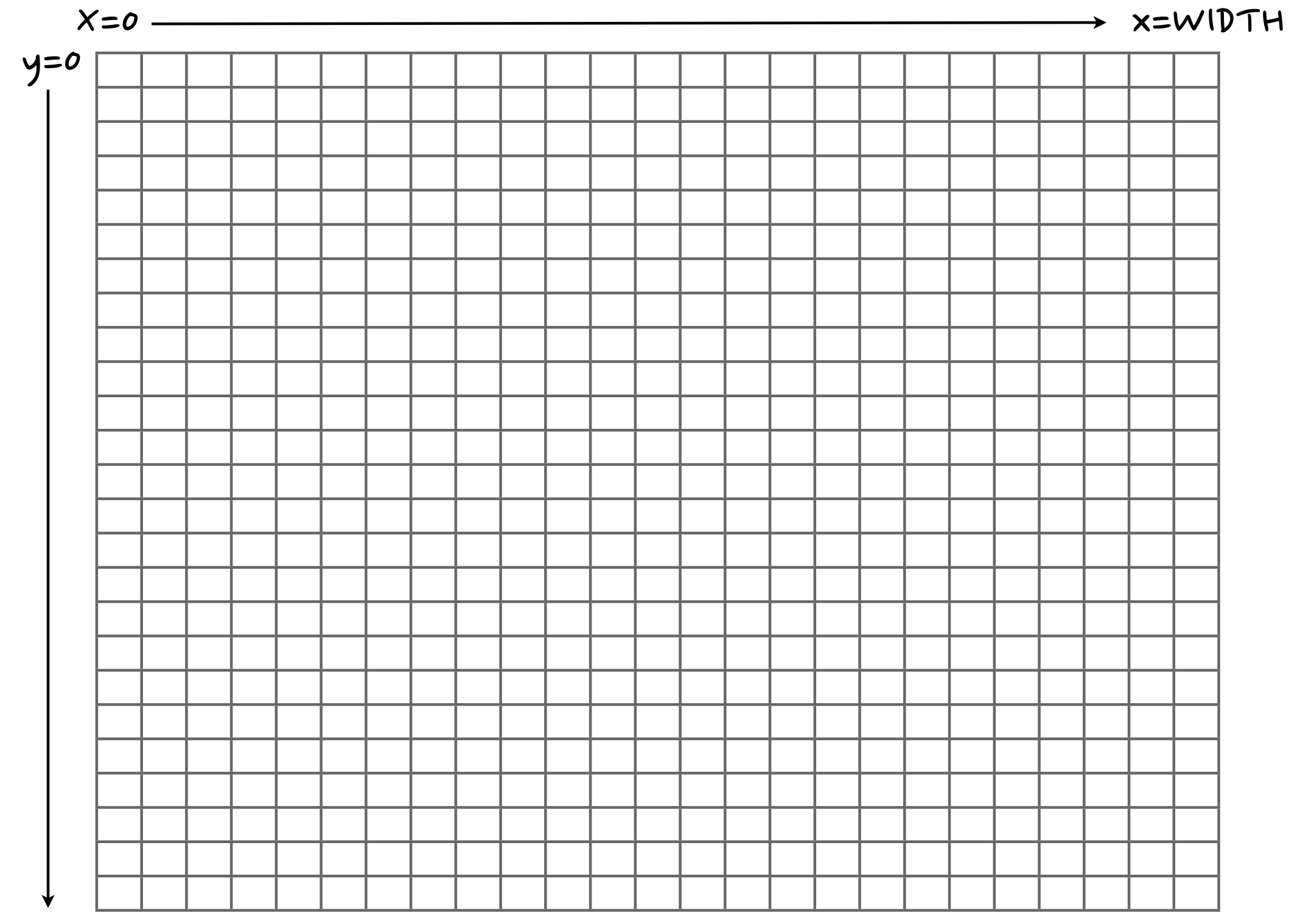

y=HEIGHT

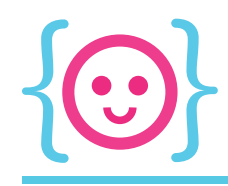

In openFrameworks, x-values get bigger to the right, and y-values get bigger going down.

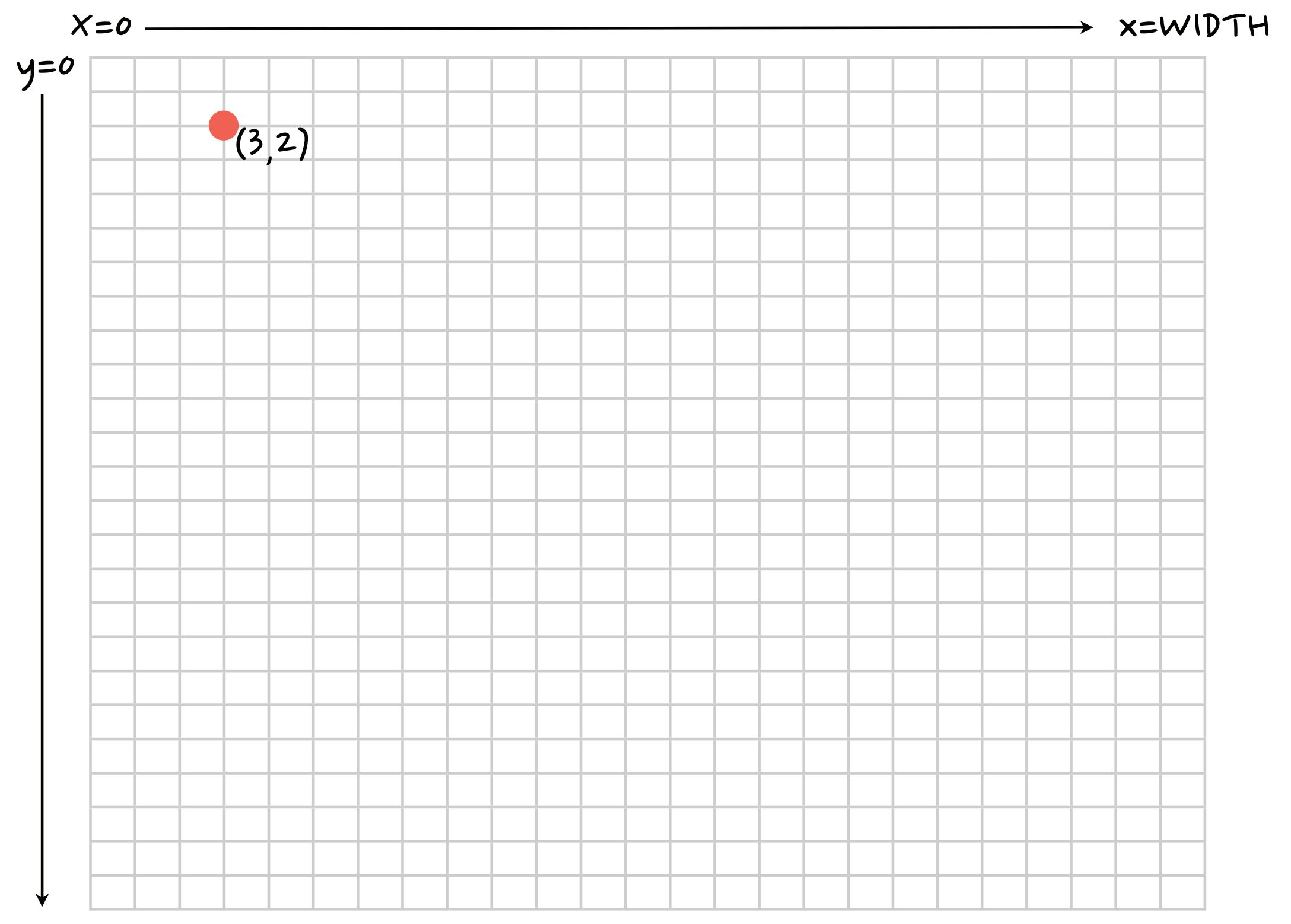

y=HEIGHT

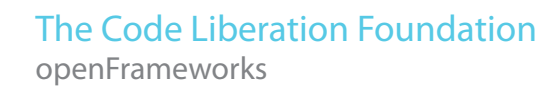

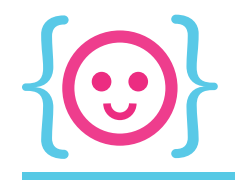

## ofEllipse(x, y, width, height);

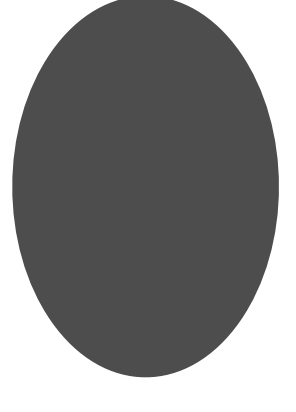

## ofRect(x, y, width, height);

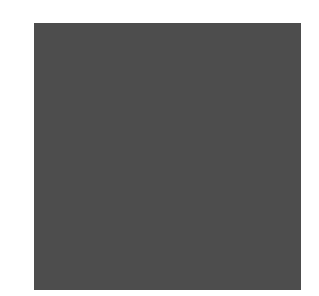

ofLine(x1, y1, x2, y2);

(and several more, plus diy shapes! check the reference for more info.)

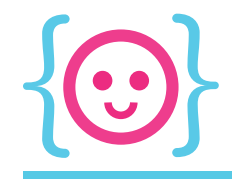

<sup>}</sup> void testApp::keyReleased(int key){  $\mathbf{F}$ void testApp::mouseMoved(int x, int y){  $\mathbf{r}$ void testApp::mouseDragged(int x, int y, int button){  $\mathbf{r}$ (these functions fire automatically void testApp::mousePressed(int x, int y, int button){ when their event happens)  $\mathbf{r}$ void testApp::mouseReleased(int x, int y, int button){  $\mathbf{r}$  $\mathbf{r}$ void testApp::gotMessage(ofMessage msg){  $\mathbf{r}$ void testApp::dragEvent(ofDragInfo dragInfo){ ŀ

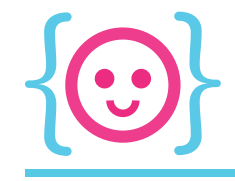

------------

```
11 -void testApp::keyPressed(int key){
    if (key == 'a') {
        // code goes here
    \mathbf{r}if (key == 97) { // ascii for a
        // code goes here
    \mathbf{r}if (key == 0F_KEY_RIGHT) {
        // code goes here
    } else if (key == 0F_KEY_LEFT) {
        // code goes here
    } else if (key == OF_KEY_UP) {
        // code goes here
    \} else if (key == OF_KEY_DOWN) {
        // code goes here
    ł
\mathbf{r}
```
-----------------------

(you have several options for testing which key has been pressed)

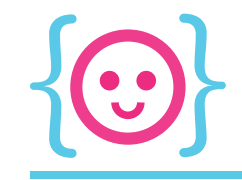

## ofGetWidth() - returns the app width as an int

 $ofGetHeight() \longrightarrow returns the app height as an int$ 

 **returns the mouse's x position as an int** 

 $mouseY \longrightarrow$  returns the mouse's y position as an int

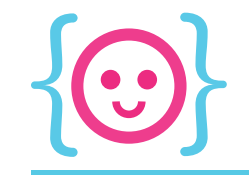

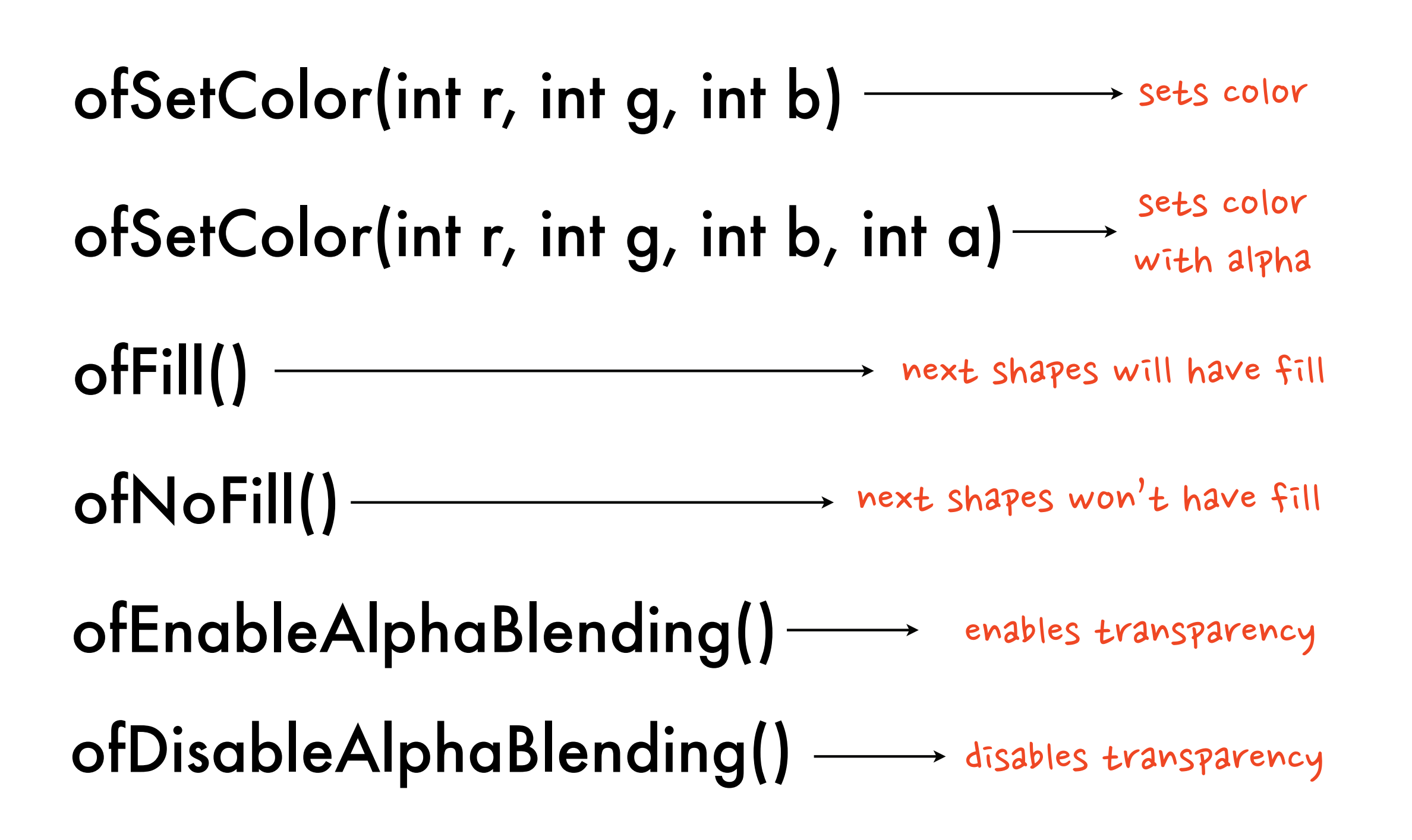